## **Knoppen van de werkbalk in Edge aanpassen**

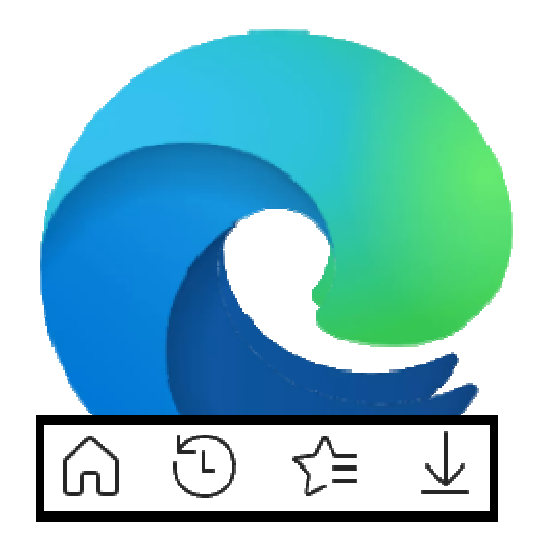

Stel zelf in wat in de werkbalk van internetprogramma Edge staat. Haal overbodige knoppen weg, zet handige knoppen erbij of kies voor verticale tabbladen.

## **1. Werkbalk van Edge**

De werkbalk van Edge is de balk bovenaan het programma. In de werkbalk staan onder andere de tabbladen, adresbalk (waar u webadressen typt) en pijltjes om een pagina terug of vooruit te gaan. Sommige knoppen kent u misschien niet of gebruikt u nooit. Handig dus om de werkbalk te kunnen aanpassen.

## **2. Knoppen aan- of uitzetten**

Stel via de instellingen van Edge in welke knoppen in de werkbalk moeten staan.

- Open het programma Microsoft Edge.
- Klik rechtsboven op het pictogram 'Instellingen en meer' > **Instellingen**.
- Klik links op **Uiterlijk**.
- Onder 'Werkbalk aanpassen' staat 'Selecteer de knoppen die u op de werkbalk wilt weergeven' met daaronder de pictogrammen en namen van de verschillende knoppen. Klik achter de naam van een knop op het schuifje. Is het schuifje blauw, dan staat de knop in de werkbalk. Handige knoppen zijn bijvoorbeeld:
	- $\circ$  De knop 'Downloads'  $\triangleq$

Klik hierop en er opent een lijst van bestanden die als laatst gedownload zijn met Edge.

o De knop 'Geschiedenis'

Zoek hiermee snel eerder geopende webpagina's terug.

Zet gerust wat knoppen aan en klik erop als ze in de werkbalk staan. Bevalt het niet, zet de functie dan gewoon weer uit via het schuifbalkje in de instellingen.

## **3. Verticale tabbladen**

Standaard staan de tabbladen met geopende websites horizontaal. Wie dat niet handig vindt, gebruikt verticale tabbladen.

- Open Microsoft Edge.
- Klik rechtsboven op het pictogram 'Instellingen en meer' > **Instellingen**.
- Klik links op **Uiterlijk**.
- Onder 'Werkbalk aanpassen' staat 'Verticale tabbladen weergeven voor alle huidige browservensters'. Klik hierachter op **Inschakelen**.
- Links verschijnen de tabbladen in een lijst. Dat ziet er zo uit.
- Klik op een tabblad en rechts opent de pagina.

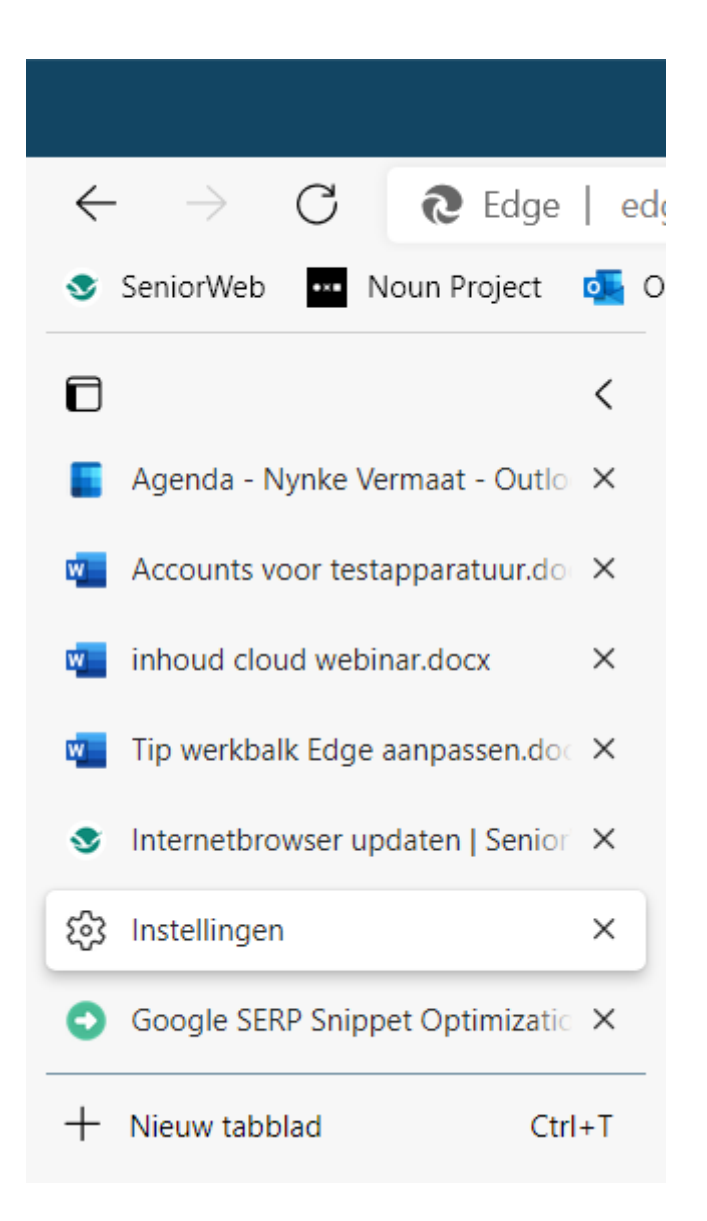

Bron: SeniorWeb nieuwsbrief van 14 september 2021